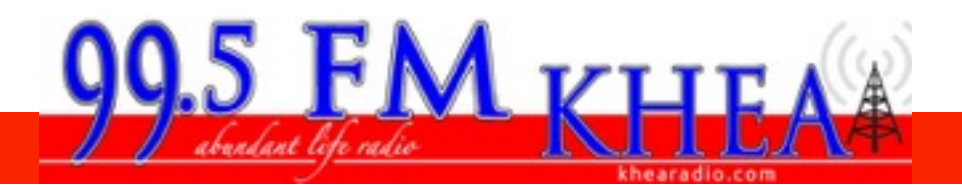

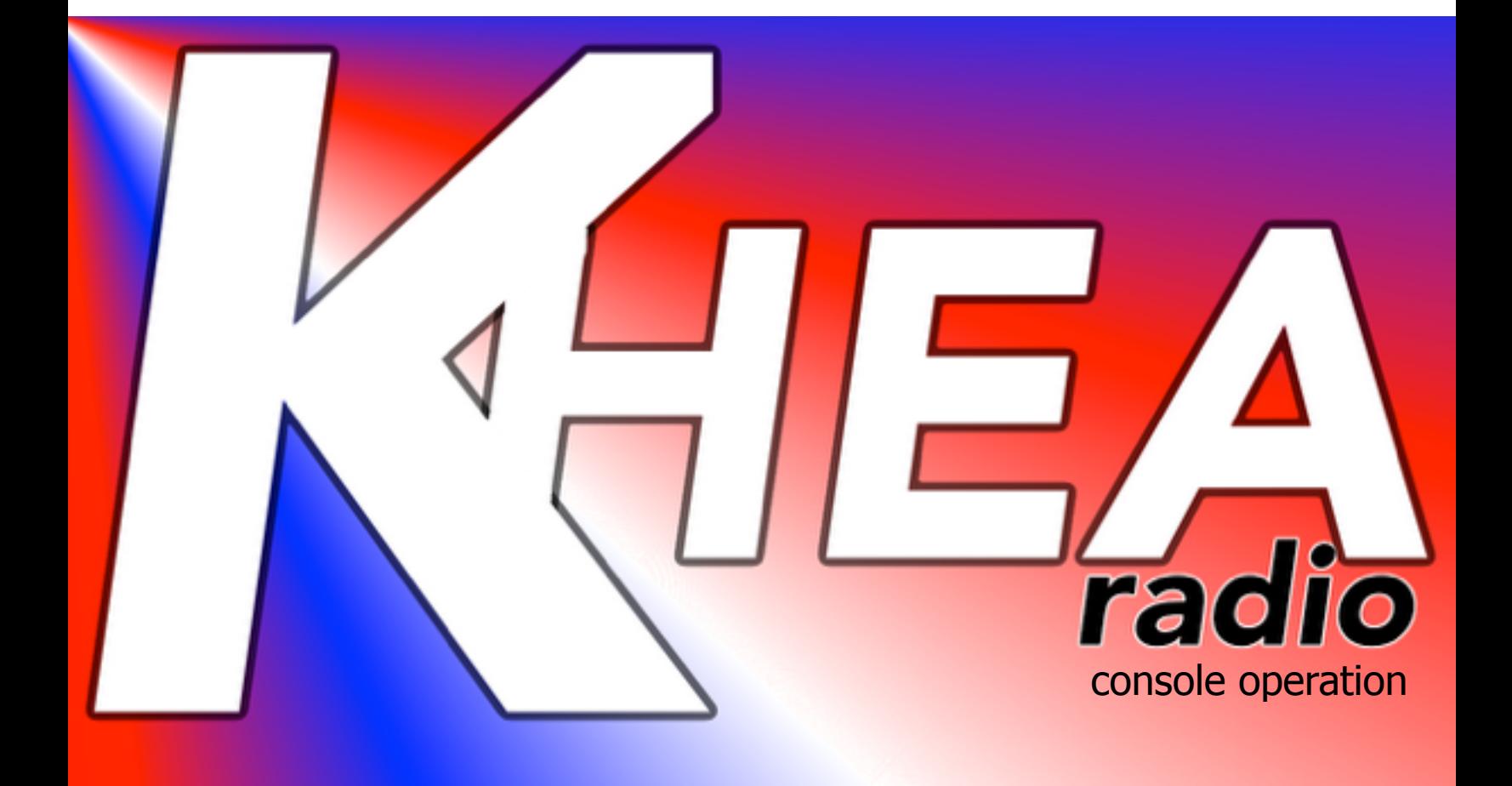

This document is designed to give overview and instructions on how to operate the Audioarts Air-1 Radio Console at KHEA Radio 99.5 in LaMarque, Texas.

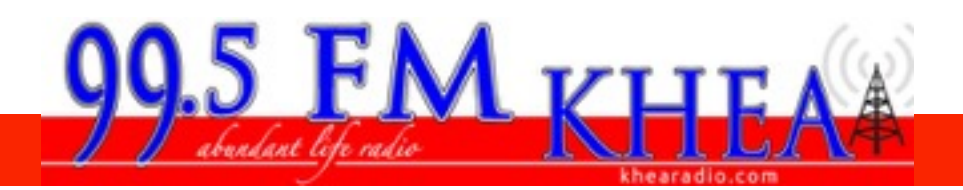

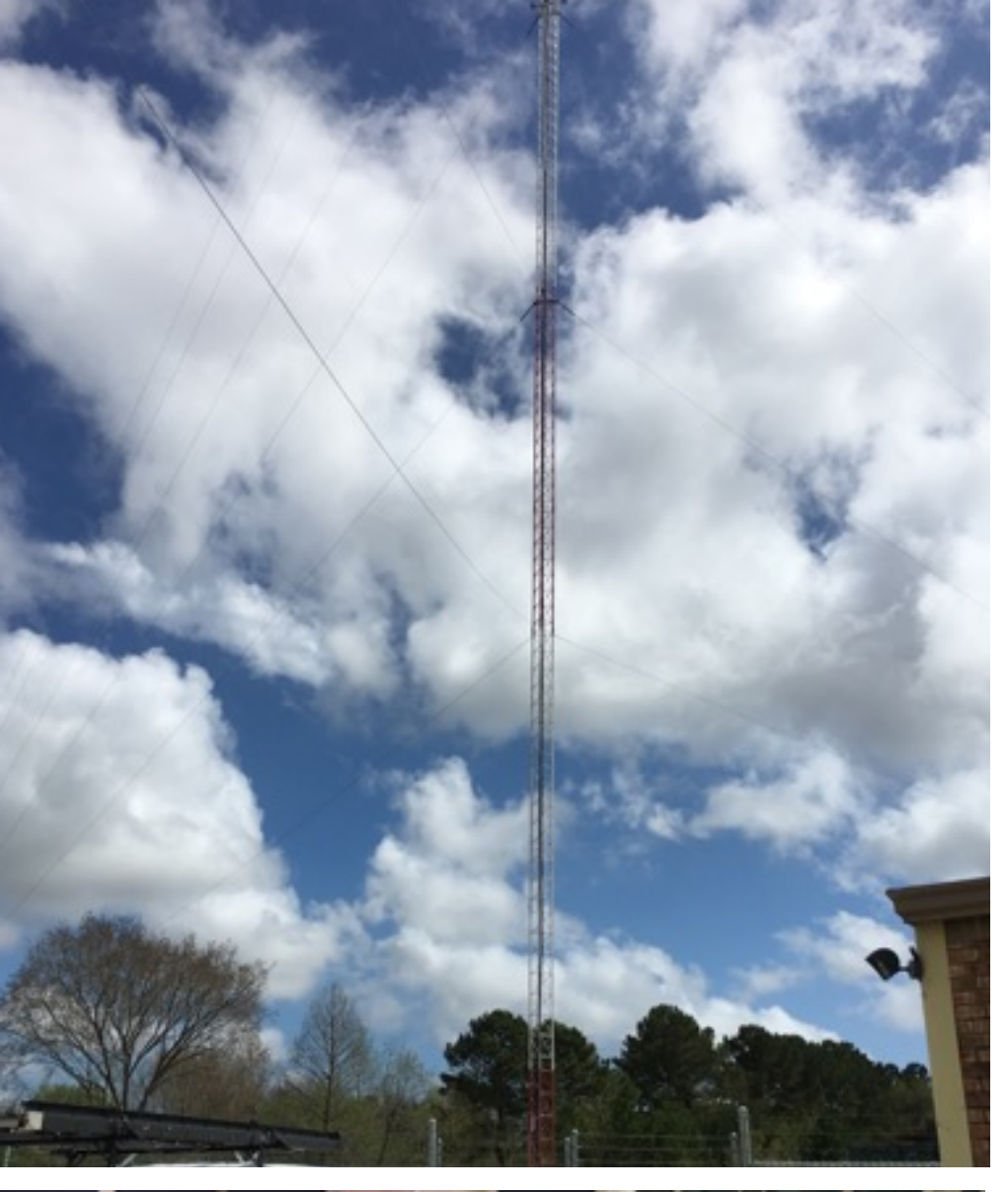

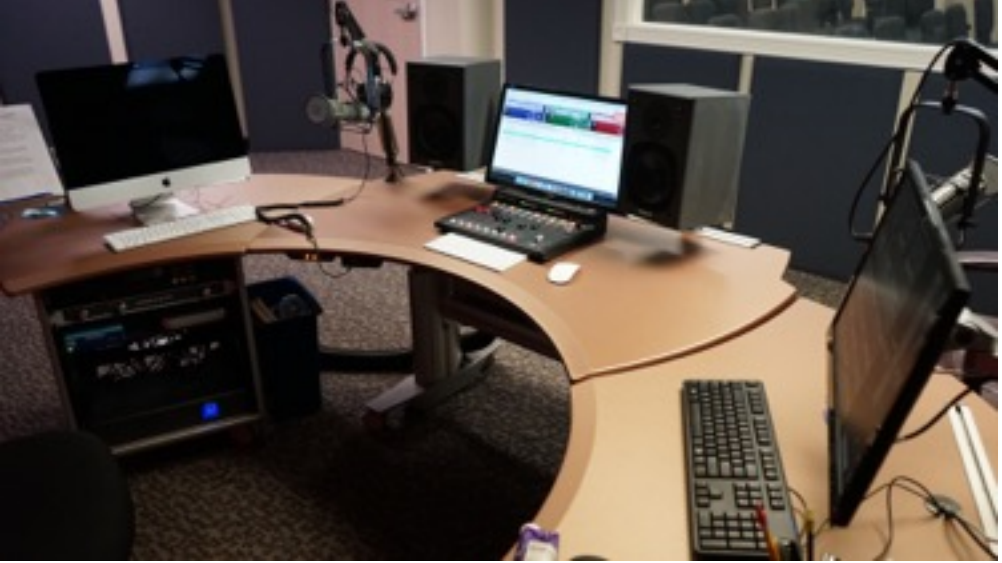

KHEA Radio began broadcasting in February of 2015. This low power, FM station shares a message of positivity and hope to the regions of Galveston and Harris County in Texas, and with the power of the internet, all over he world. All of the air time is sponsored by listeners and community businesses who choose to take part in spreading a positive message to all who can hear.

The station currently has two DJ's and technicians who operate the daily functions of the broadcast, create content for airtime, and also sell ad space to individuals or businesses for sponsorship. While most stations have several employees who carry the weight of these different responsibilities, KHEA is still in its foundational stage. These two radio employees have built the station from the ground up, with help from a few contractors and consultants who taught them the basics of radio broadcasting. This included recommendations for the equipment needed to begin broadcasting, the licenses and titles required, and the overall design of KHEA. The console that is used daily will be discussed in this presentation. It's efficiency and effectiveness for a station of this size is exactly what KHEA needed. The ease of use with which the Audioarts Air-1 Console allows KHEA to function can be seen in the following equipment breakdown and guide.

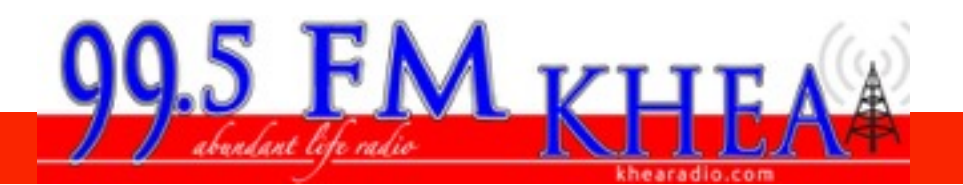

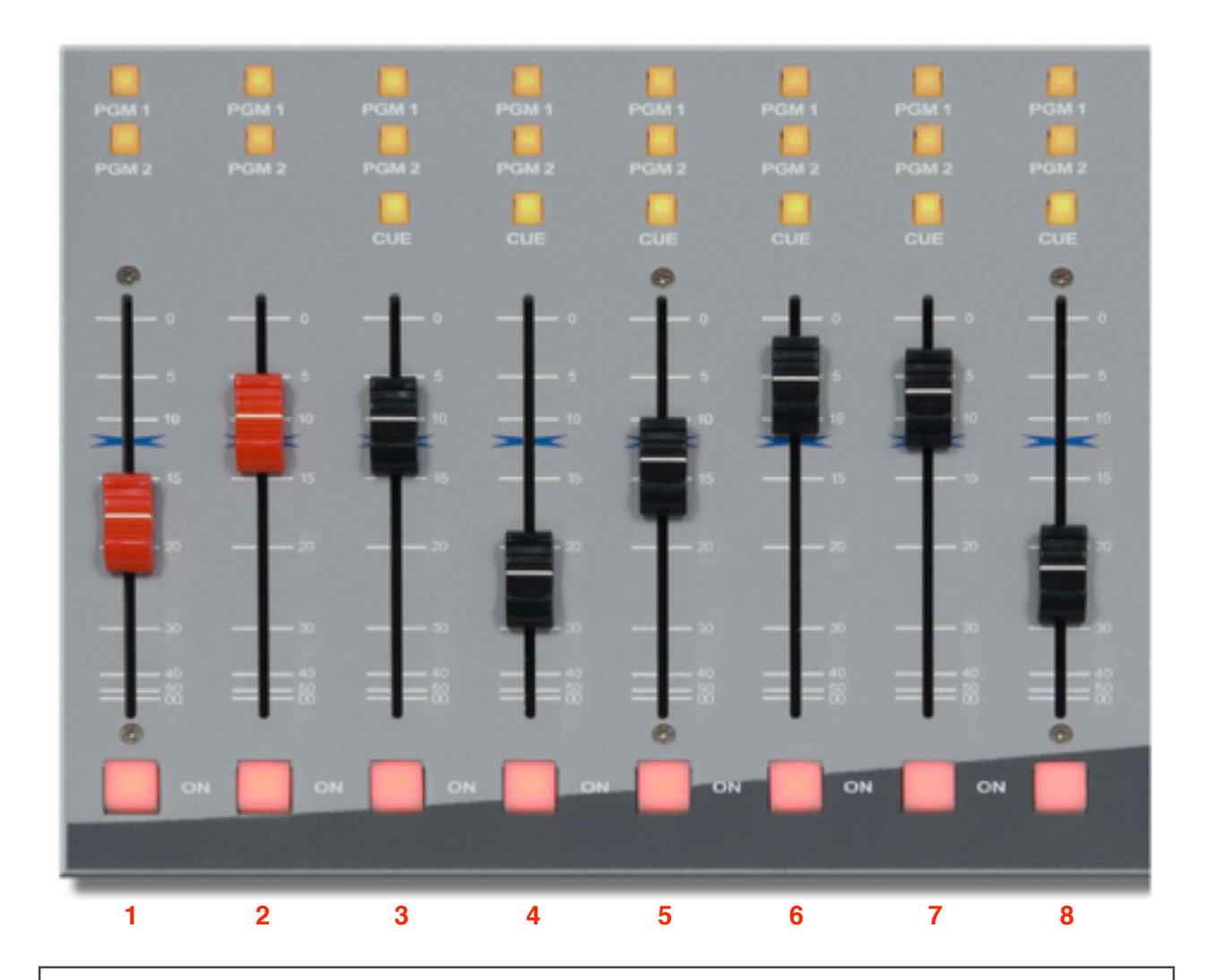

## **Channels**

There are 8 different channels on the console, each channel is equipped with its own ON button, which enables the channel to record or go live on the air. When the button is lit, the channel is on. Enabling the ON button automatically mutes the monitors in the studio.

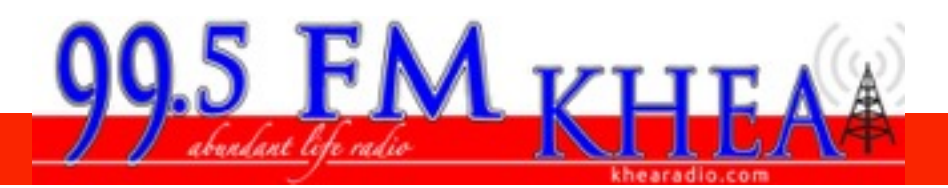

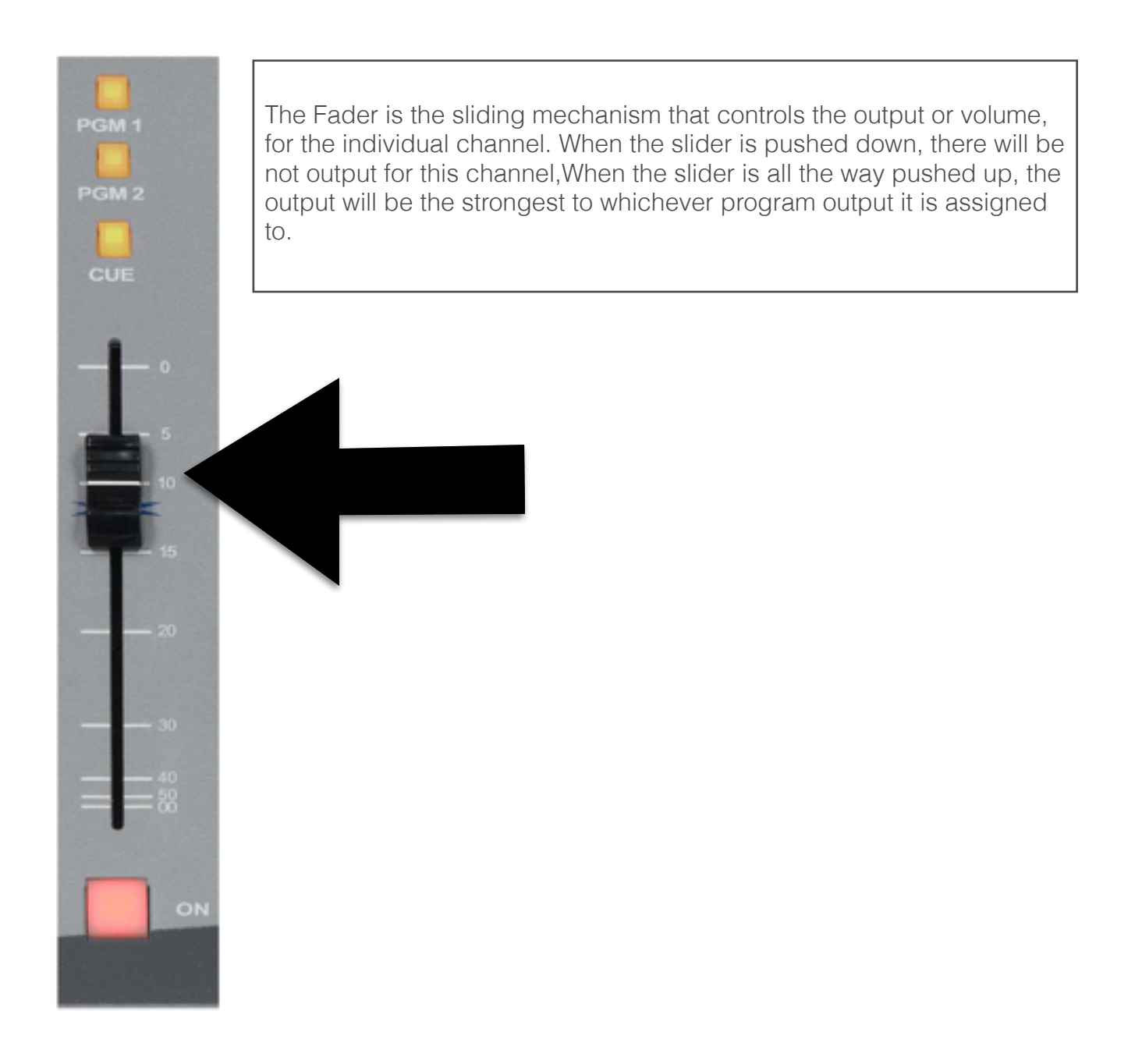

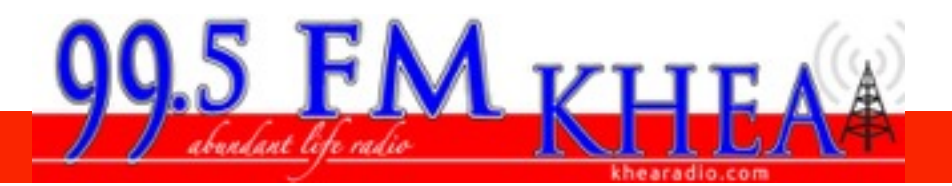

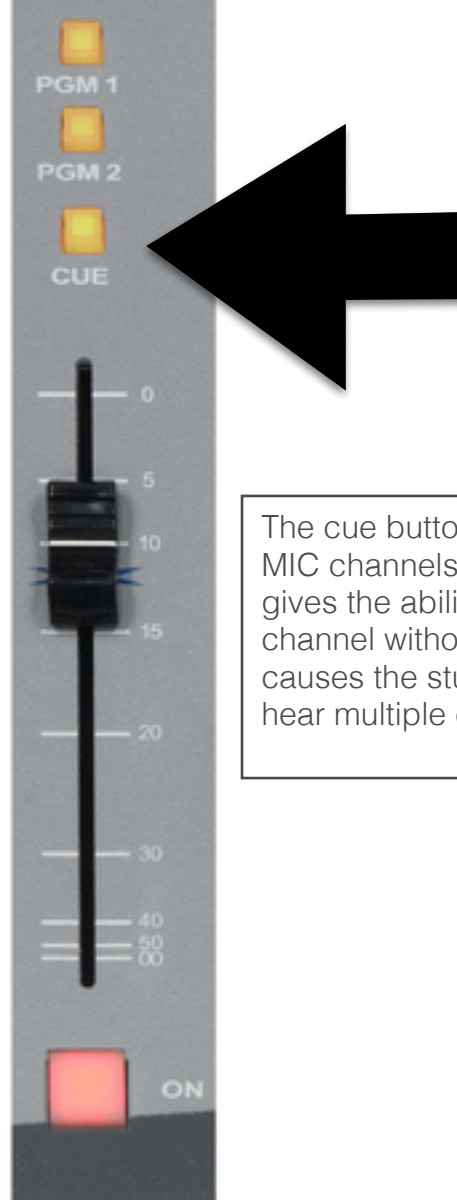

The cue button is available on channels 3-8. Channels 1 and 2 are MIC channels only and do not need the cue button feature. Cue, gives the ability to preview what is currently playing on the desired channel without going on the air. Simply pressing this button causes the studio monitors and headphones to simultaneously hear multiple channels without interruption.

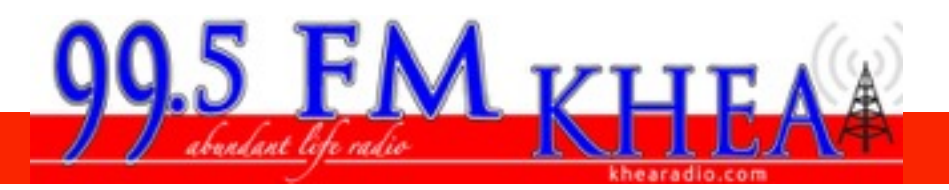

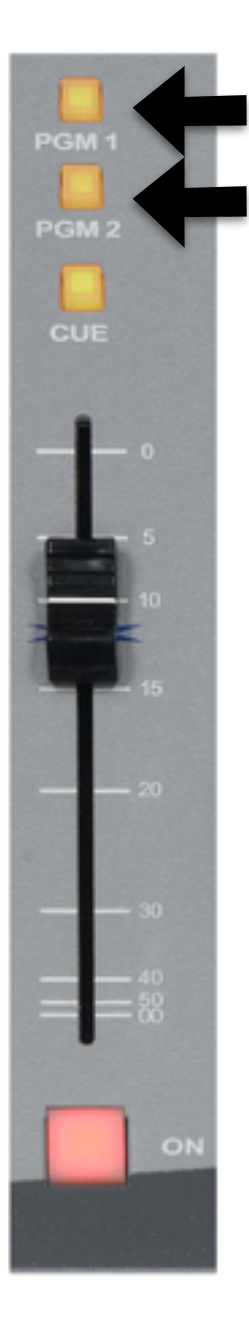

Each channel has a Program 1 and 2 assignment button. For KHEA radio, Program 1 causes that channels output to go live on the air. Enabling channel 2, sends the signal to another computer that is set up to record. Both signals can be enabled at the same time. This gives us the ability to record what is broadcasted over the air.

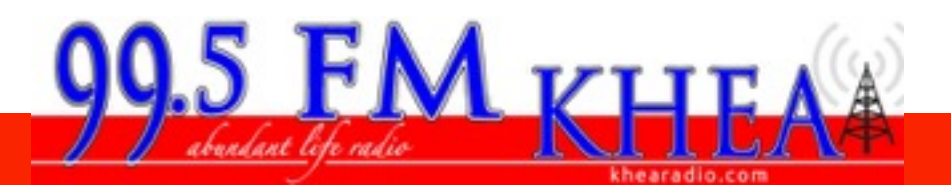

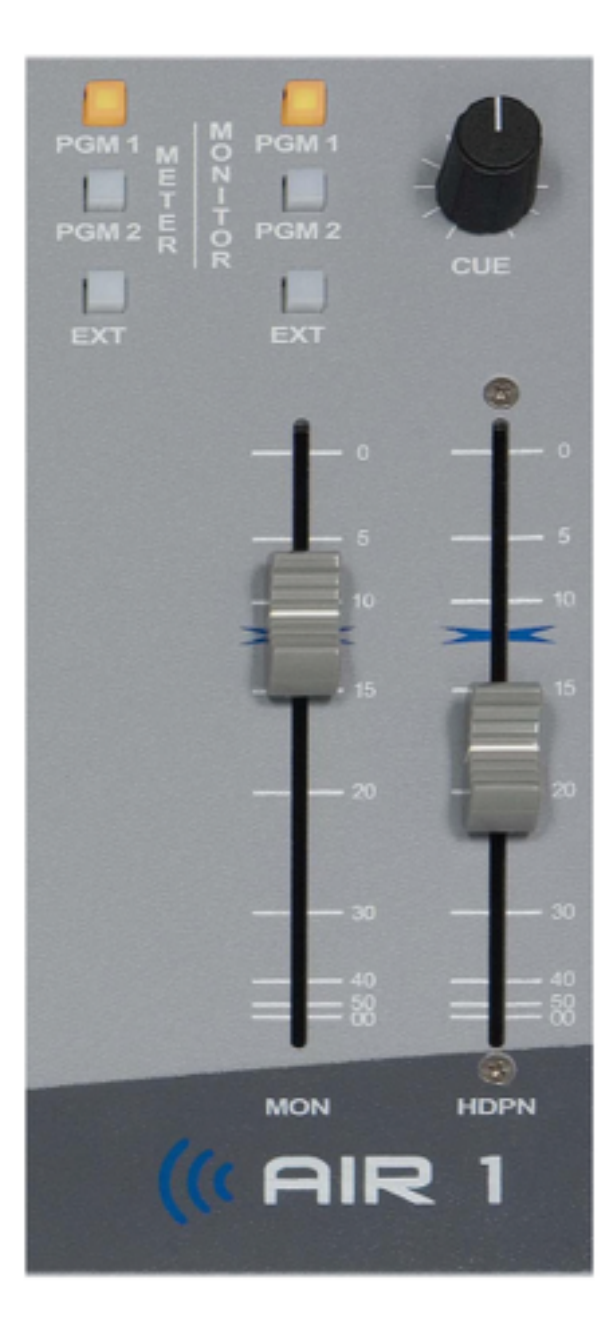

## Master Section

The radio console has a master section that controls monitoring, volume and meter controls

Meter and Monitor labels are what you will find at the top of the Master section. Both of these have a Program 1, 2 and EXT button. Selecting either of the program buttons for the meters will allow the left and right meters on the top of the board to work with the selected program. Selecting the program 1 or 2 for the monitors will cause that programs output to come through the studio monitors.

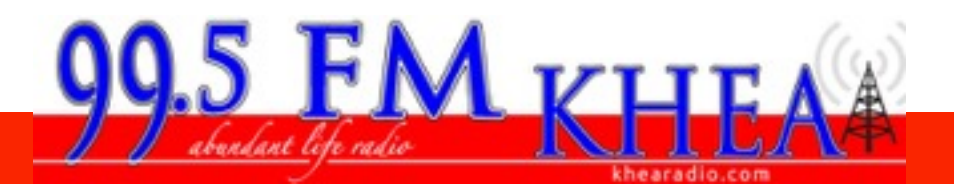

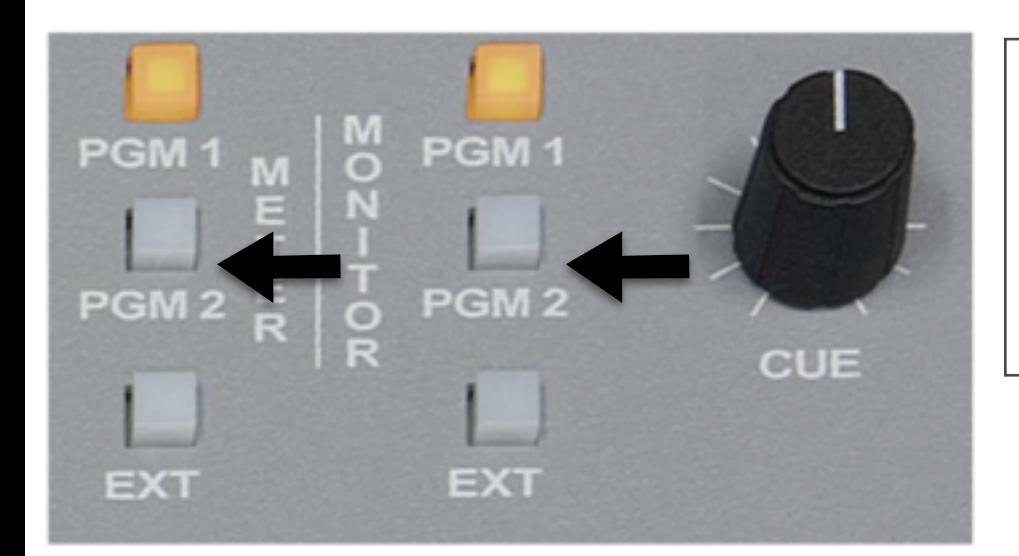

The EXT buttons stand for an eternal source. In the future these could be set up with any external audio source that may need to have its audio monitored or read on the console's meters.

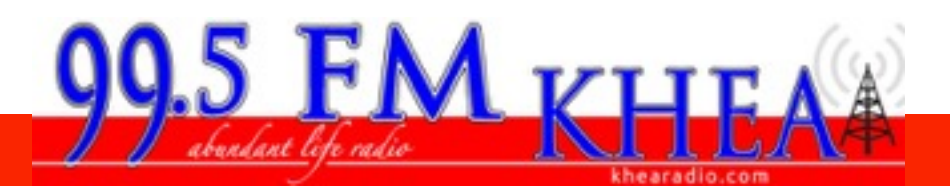

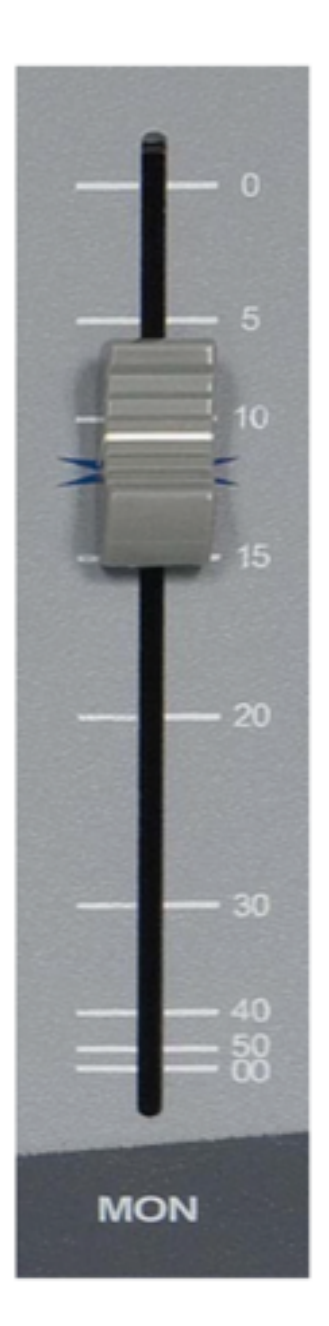

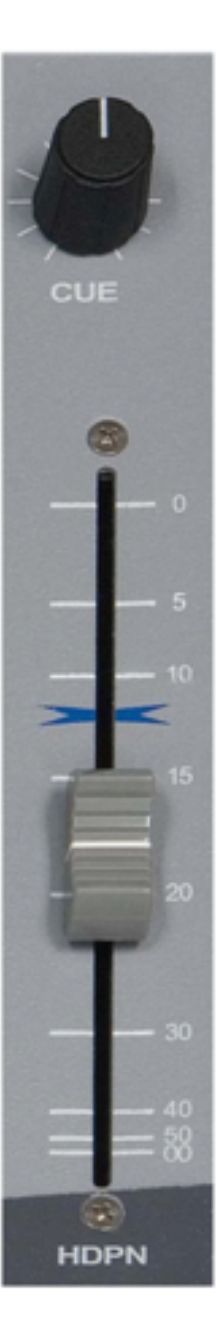

There are 2 faders in the Master Section. THe MON fader controls the monitor volume. The Fader Labeled HDPN, controls the Headphone volume. When the faders are pulled down, there will be no volume. The volume will be the loudest when the faders are pushed all the way up.

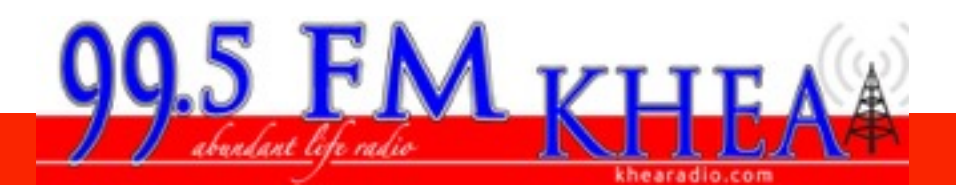

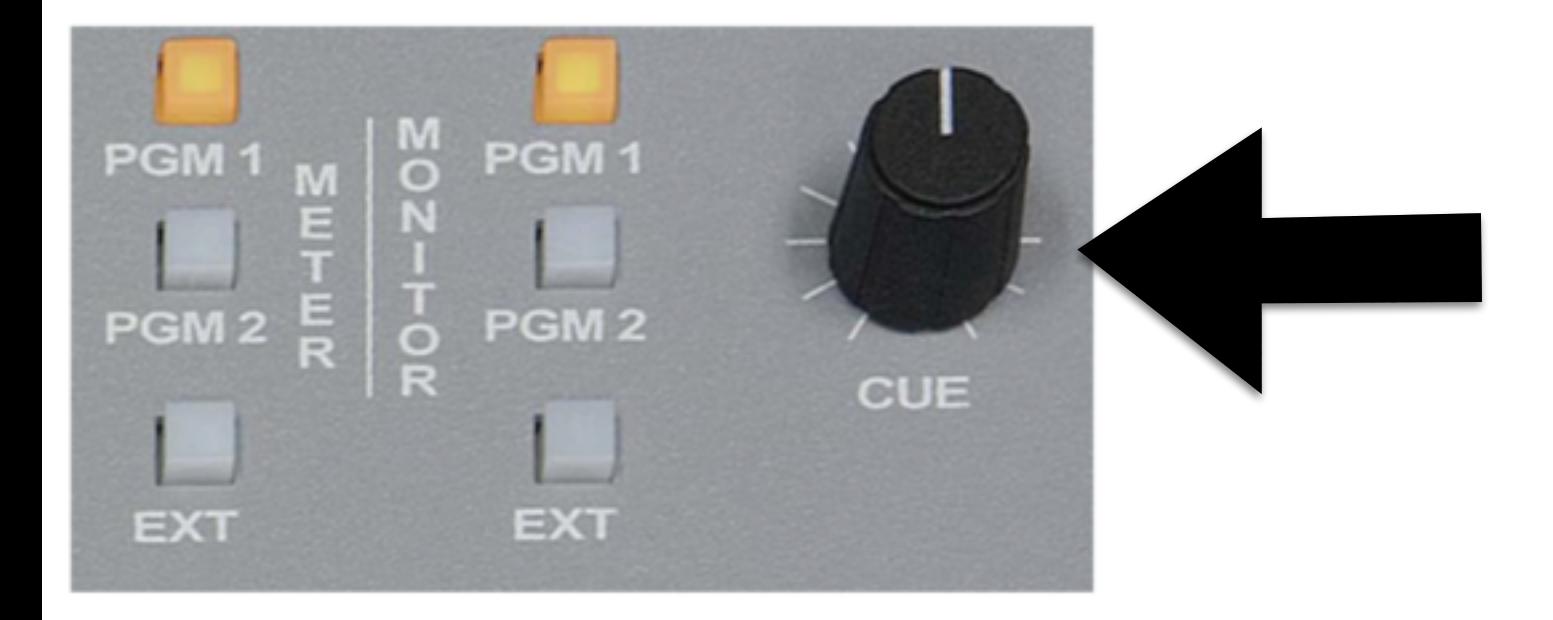

## CUE

There is a cue Volume knob that controls the volume of any channel that has selected the cue button. When the cue button for a channel is enabled, the volume will turn the previewed audio up, if it is turned to the right, and down if it is turned left.

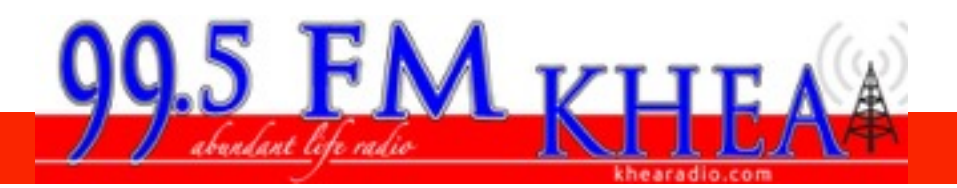

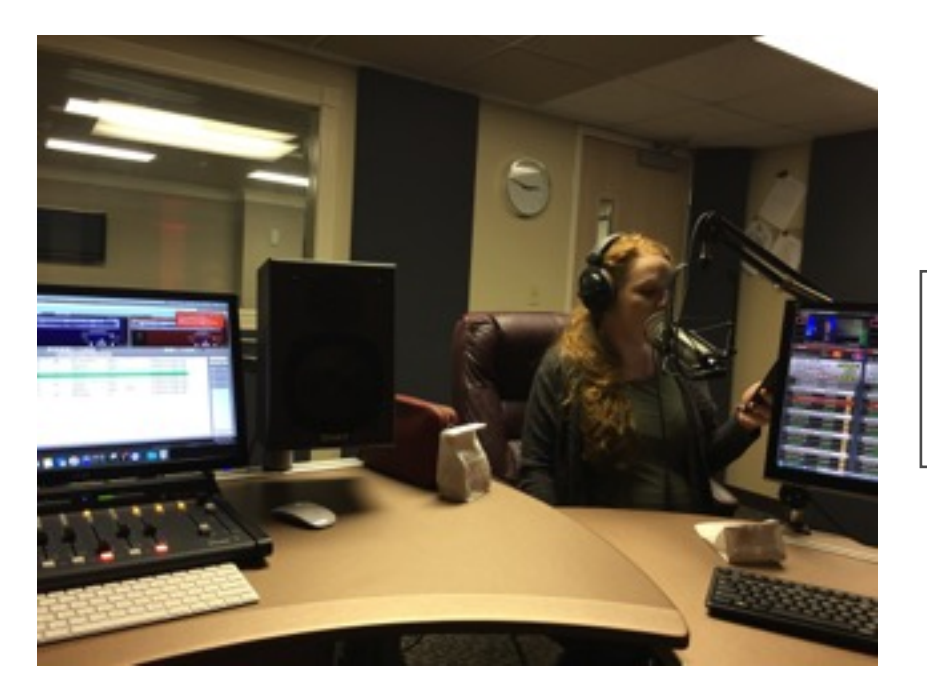

LIVE ON THE AIR After you have familiarized yourself with the console, it is now time to go live on the air.

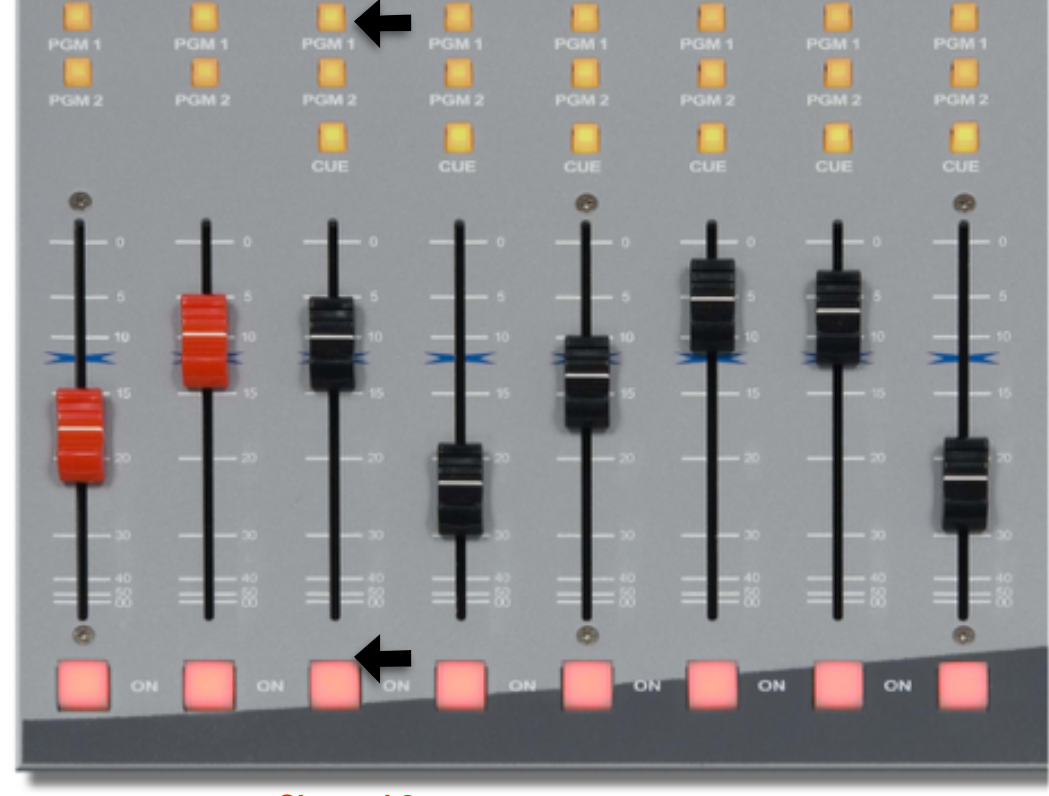

Channel 3 broadcasts music, and previously recorded messages.

This channel should always have the ON button and program 1 selected.

**Channel 3**

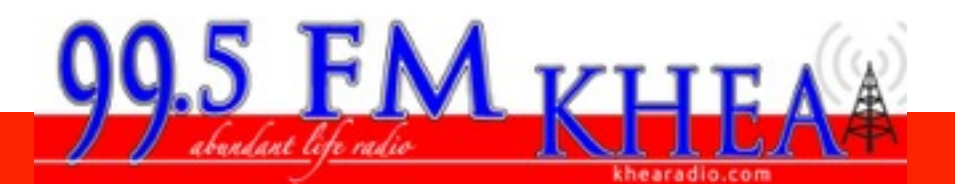

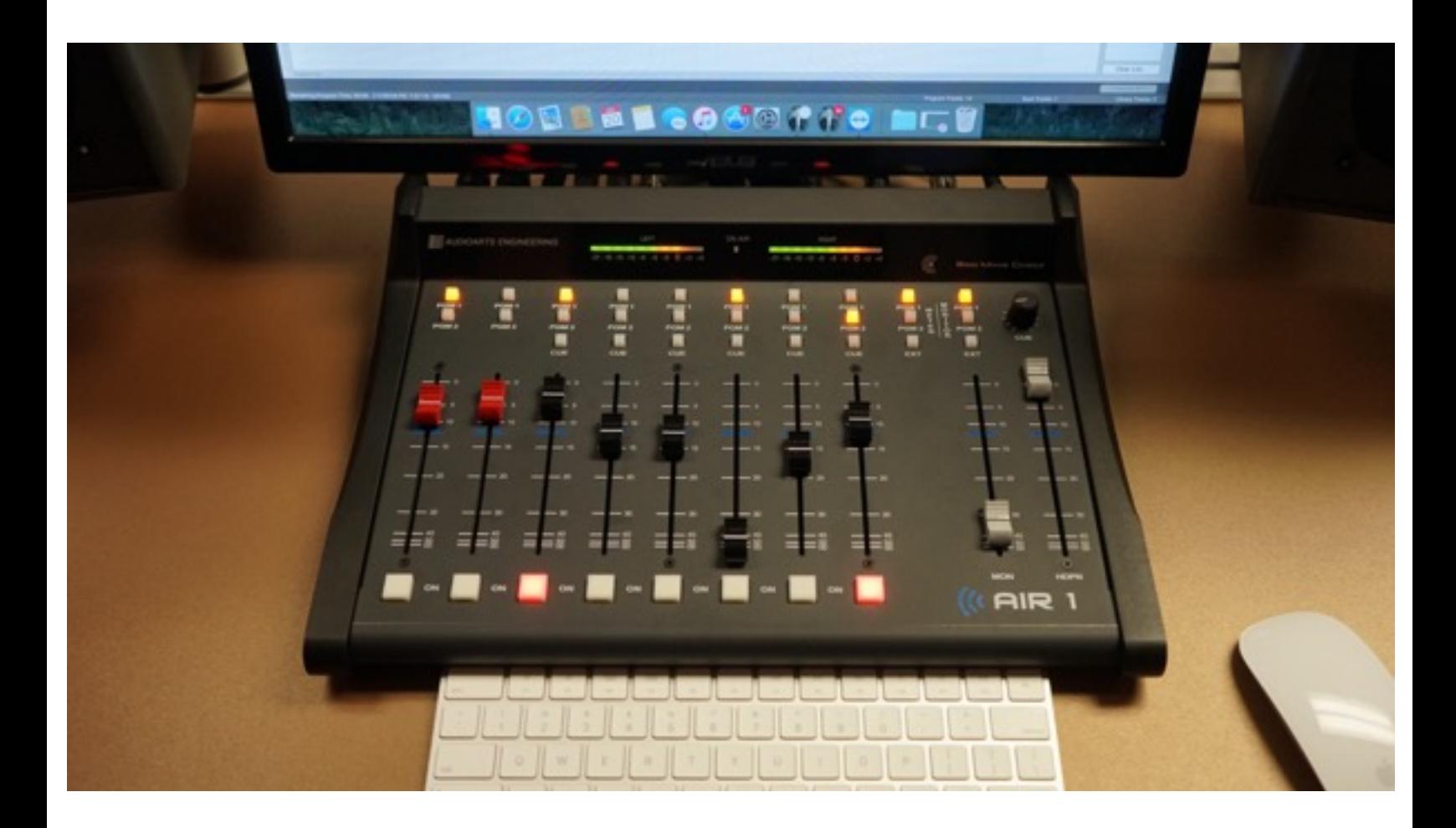

Getting on the Air

Channels 1 and 2 are both in studio microphones. If there are going to be 2 DJ's Make sure that both channel 1 and 2's ON buttons are selected. The fader's for these channels should be positioned at the 5 marker for the best results. When you are ready to speak, Program 1 should be selected for both channels.

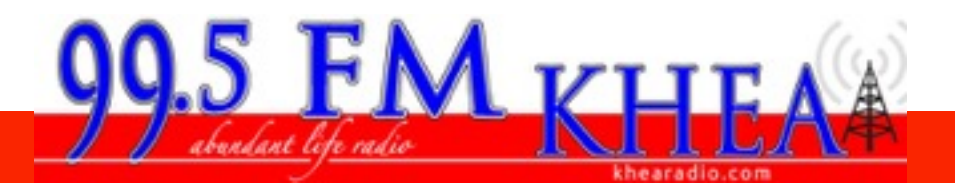

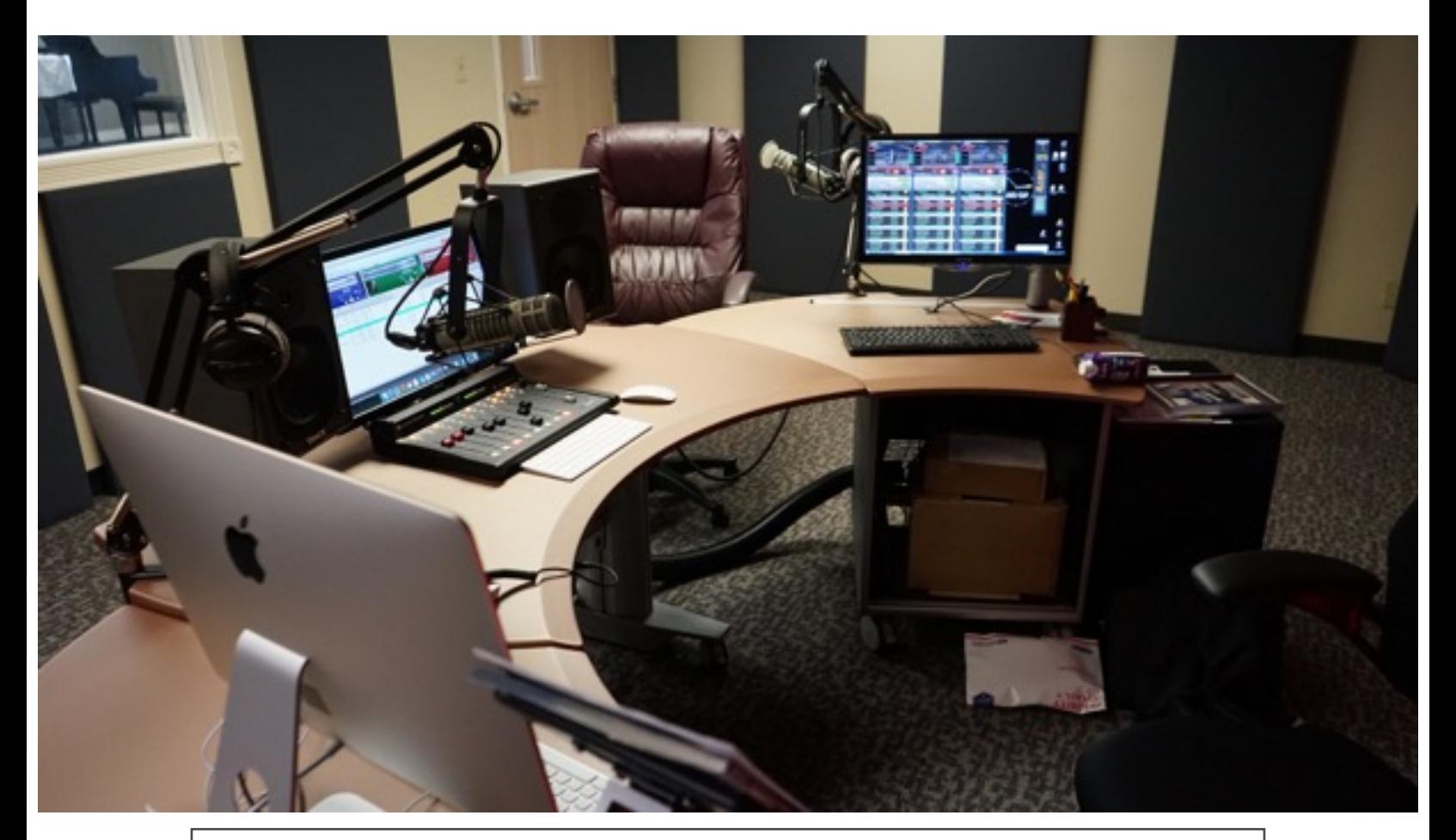

## OUTRO

As a DJ and sound board operator you can introduce songs or broadcast messages to a large audience. Making sure you are familiar with the equipment is one of the most important things you can do. This video has been designed as a reference point as you learn and continue to cultivate your skills in the field of radio broadcasting.